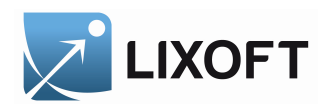

# MlxPlore

Version 1.1.0

January 2014

A software for model exploration and visualization

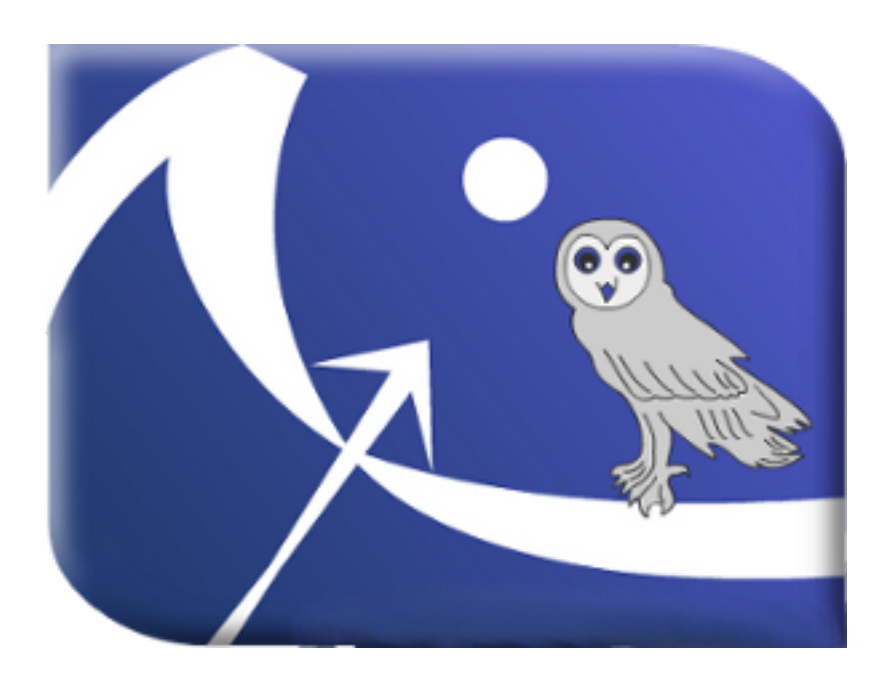

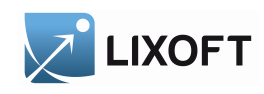

# Contents

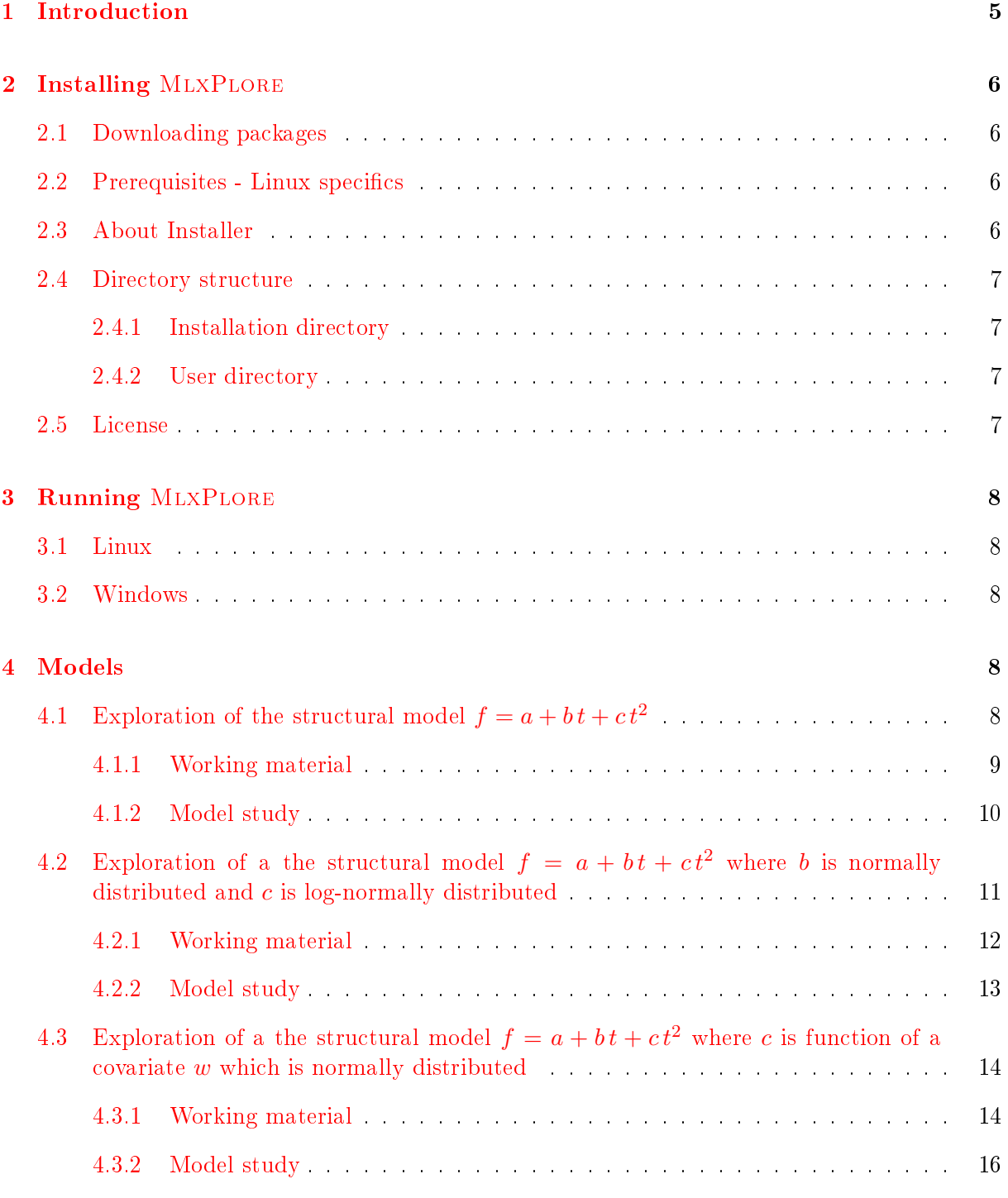

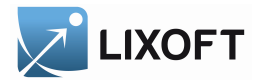

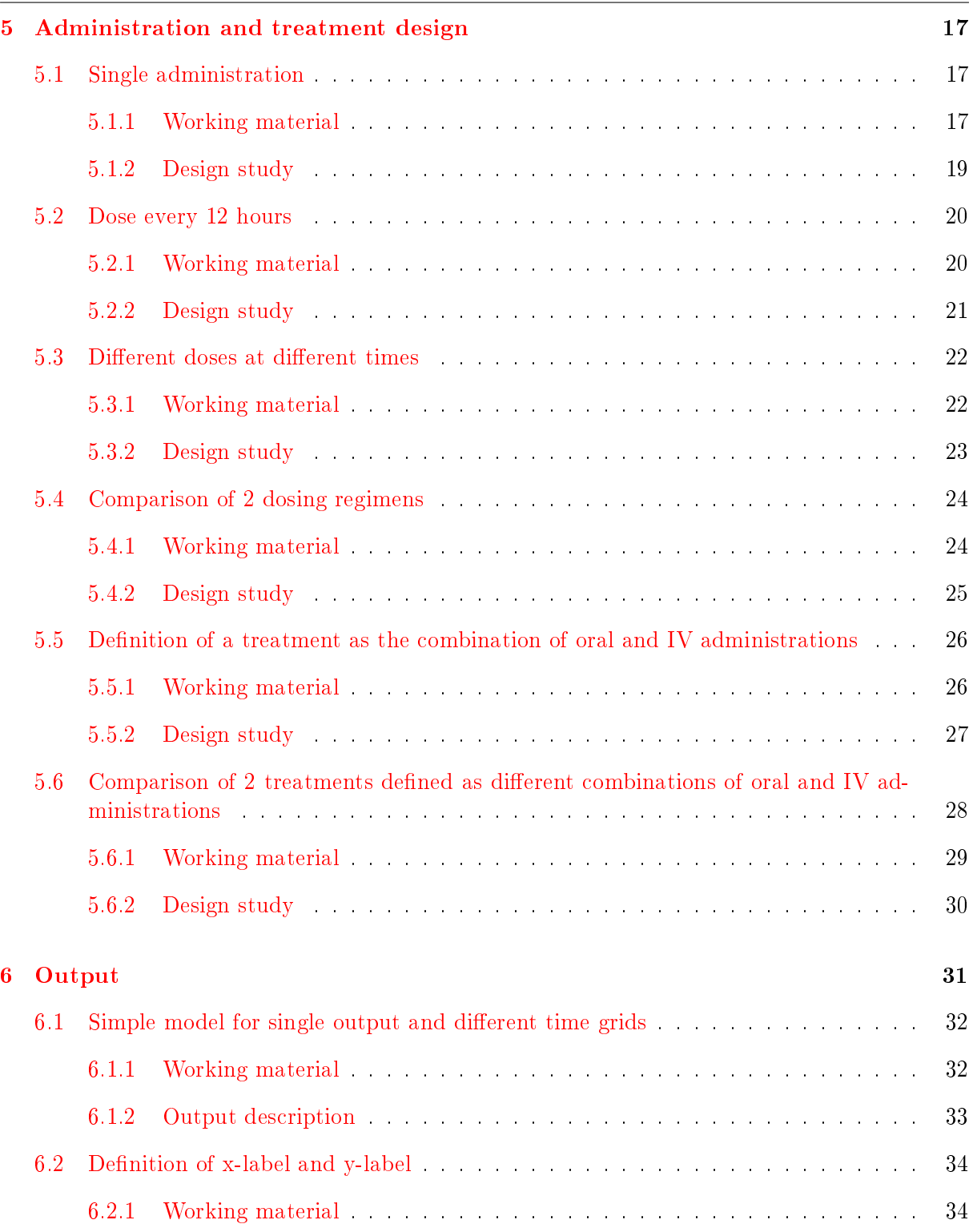

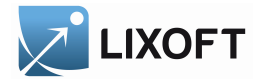

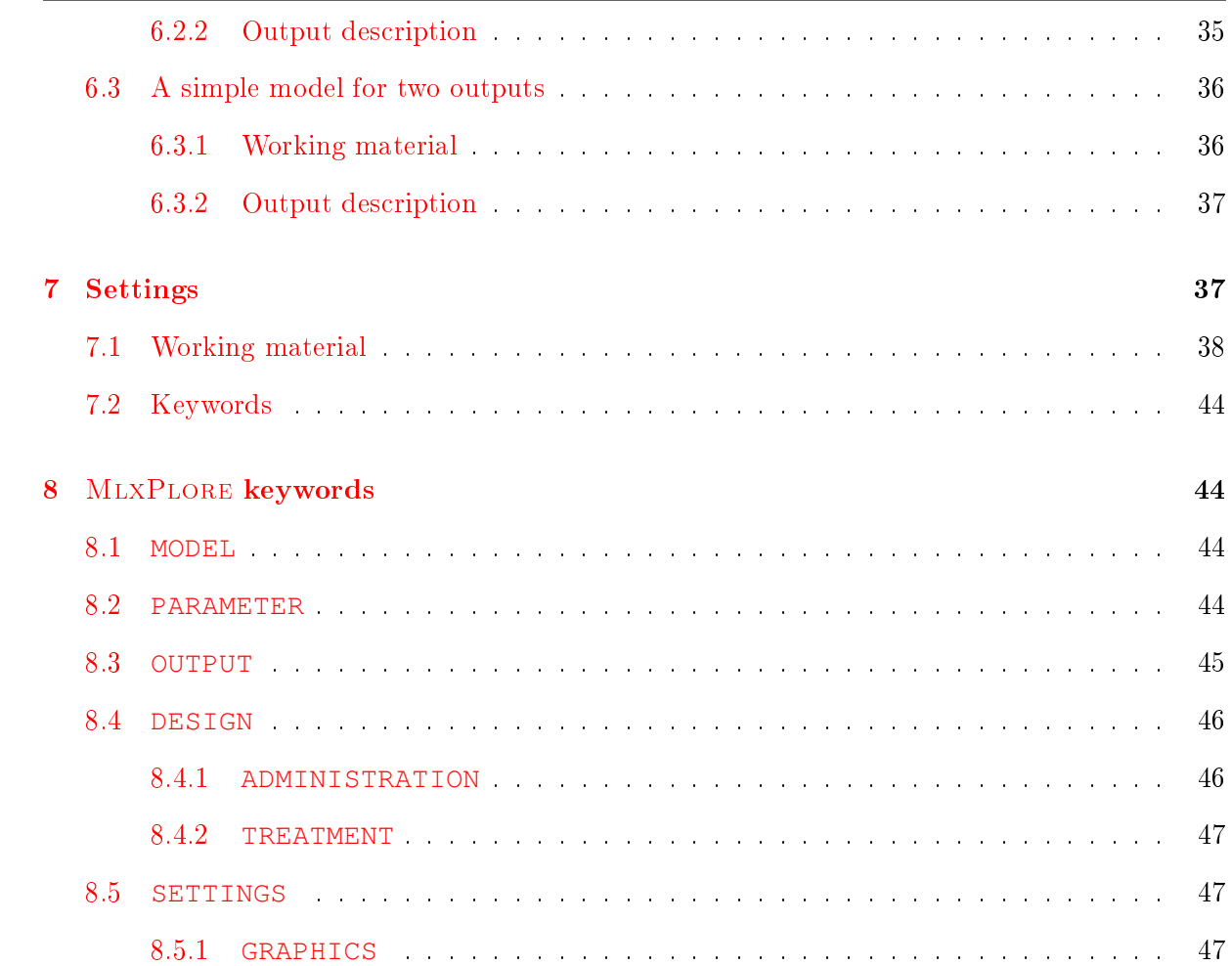

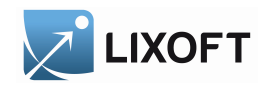

# <span id="page-4-0"></span>1 Introduction

MlxPlore is a graphical and interactive software for the exploration and visualization of complex pharmacometric models. MlxPlore also includes the ability to study the statistical variability of the models, and to model and study complex administrations designs.

MLXPLORE is based on the MLXTRAN model description language popularized by the Monolix software, therefore benefiting from the remarkable flexibility and power of MLXTRAN to easily encode complex pharmacometric, PKPD and statistical models. MLXTRAN for MLXPLORE is described in a separate document (file 'MlxtranModel forMlxplore.pdf').

MlxPlore does not require Monolix, although they make for a powerful combination, enabling to use the same, human-readable model description, to finely explore the properties of the model on the one hand, and on the other hand use the same model for advanced parameter estimation in the context of population analysis and mixed effect statistics.

The examples studied in this guide are located into the directory

<user home path>/lixoft/mlxplore/mlxplore100/demos/examples

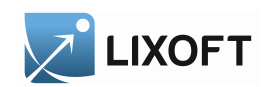

# <span id="page-5-0"></span>2 Installing MLXPLORE

# <span id="page-5-1"></span>2.1 Downloading packages

The MLXPLORE packages can be downloaded through the download manager hosted at http://download.lixoft.com. The download manager is available for users provided with an access key. Different MLXPLORE packages are available, depending on the version of the operating system. MlxPlore currently supports Windows XP/Vista/Seven/8, Linux (all common distributions) 32/64 bits.

## Choice of MlxPlore versions

- Linux (32 bits)
- Linux  $(64 \text{ bits})$
- Windows

# <span id="page-5-2"></span>2.2 Prerequisites - Linux specifics

- install sharutils : uudecode is required to uncompress the MLXPLORE package;
- make sure you have  $qcc/q++/make$  installed or install them.

# <span id="page-5-3"></span>2.3 About Installer

- Linux : the installer is a self-extractable archive.
	- $-$  run the following command (depending on your os version):
	- #> sh MlxPlore-1.1.0-linux32.bin
	- or #> sh MlxPlore-1.1.0-linux64.bin
	- $\sim$  you can specify the target installation directory by giving the path as argument
	- a directory containing MLXPLORE will be created in the directory installation path
- Windows
	- copy the installer on your Desktop or in your windows temporary directory
	- Double click on the executable and follow the instructions.

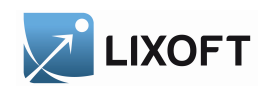

## <span id="page-6-0"></span>2.4 Directory structure

The MLXPLORE directory structure is divided in two parts:

- the software directory containing the MLXPLORE program,
- the personal user directory containing the MLXPLORE workspace and documentation

## <span id="page-6-1"></span>2.4.1 Installation directory

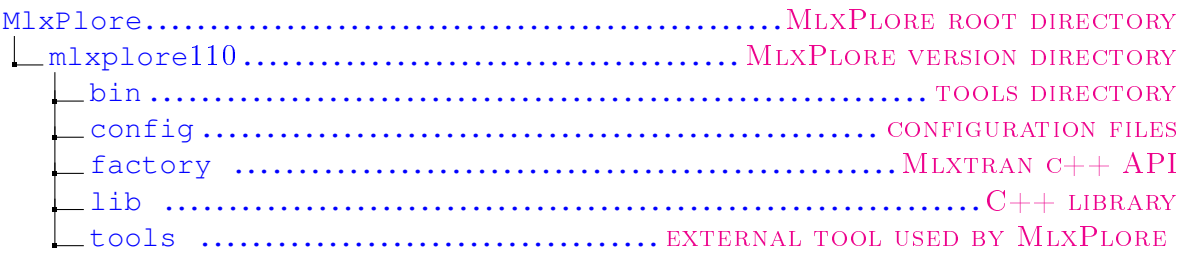

### <span id="page-6-2"></span>2.4.2 User directory

The user directory is created after the first launch of MLXPLORE. This directory contains the basic configuration of MLXPLORE, documentation, demos, log files, license file,  $\dots$ .

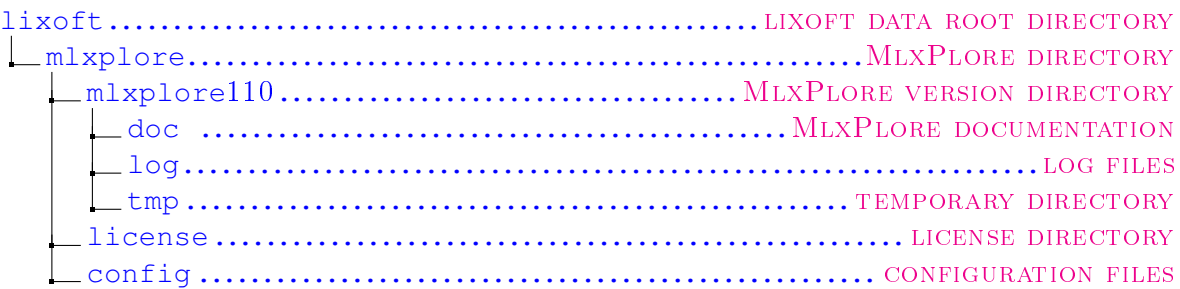

## <span id="page-6-3"></span>2.5 License

The activation key (provided by LIXOFT ) must be entered in the dialog box titled 'LIXOFT license activation' ('With activation key' tab). This dialog box only appears when no license is available on the user's computer or when the license expires.

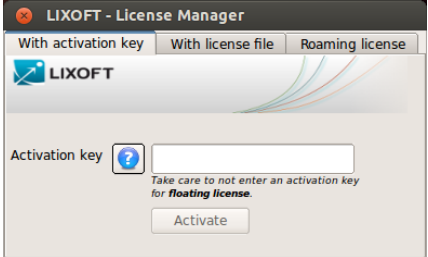

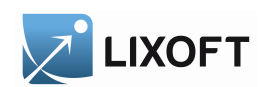

# <span id="page-7-0"></span>3 Running MLXPLORE

# <span id="page-7-1"></span>3.1 Linux

To run MLXPLORE under the Linux operating system, open a file browser, then browse the MlxPlore install folder and go to the bin directory. Click on the mlxPloreRun.sh executable file.

# <span id="page-7-2"></span>3.2 Windows

Under Windows operating system, go to the Start menu, go to the Mlxplore folder, then click on the MlxPlore icon.

# <span id="page-7-3"></span>4 Models

Models are written in the MLXTRAN language. MLXTRAN is a declarative, human-readable language describing simple and complex structural models as well as hierarchical statistical models. It supports explicit definition-based descriptions, as well as flexible equation-based descriptions. The following sections go through a series of examples to illustrate how to use a model description and explore the model.

<span id="page-7-4"></span>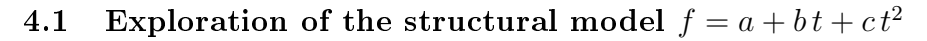

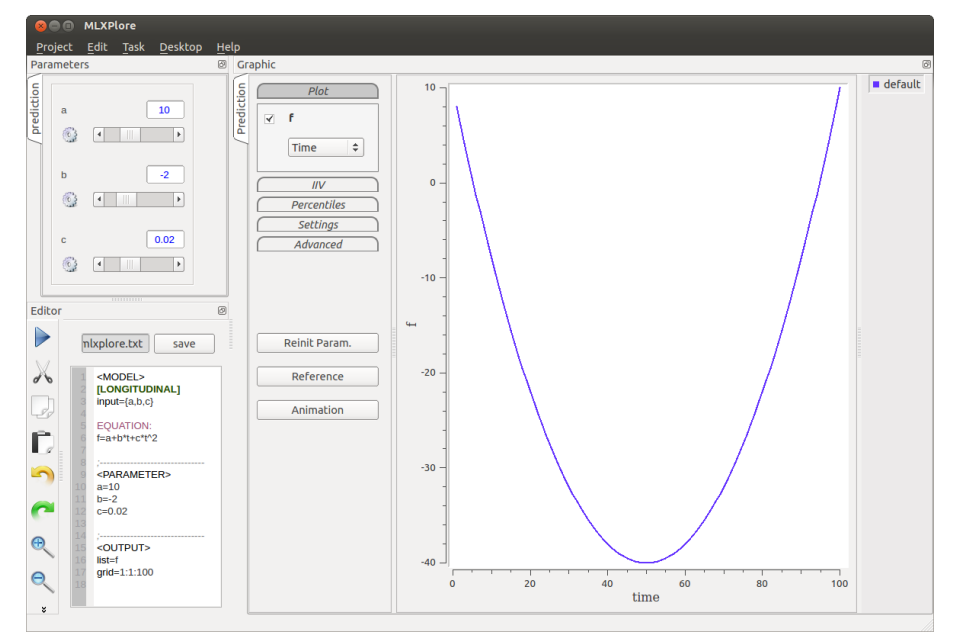

model1b\_mlxplore.txt:  $f = a + bt + ct^2$ 

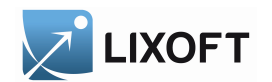

#### <span id="page-8-0"></span>4.1.1 Working material

• model1a mlxplore.txt: the structural model is implemented using MLXTRAN in the file model1 mlxtran.txt. model1a\_mlxplore

#### **<MODEL>** file='model1\_mlxtran.txt'

;------------------------------- **<PARAMETER>** a=10  $b=-2$ c=0.02  $;----$ **<OUTPUT>** list=f grid=1:1:100

model1\_mlxtran

**[LONGITUDINAL]** input={a,b,c}

**EQUATION:**  $f=a+b*t+c*t^2$ 

• model1b\_mlxplore.txt: the same structural model is embedded in the MlxPlore script.

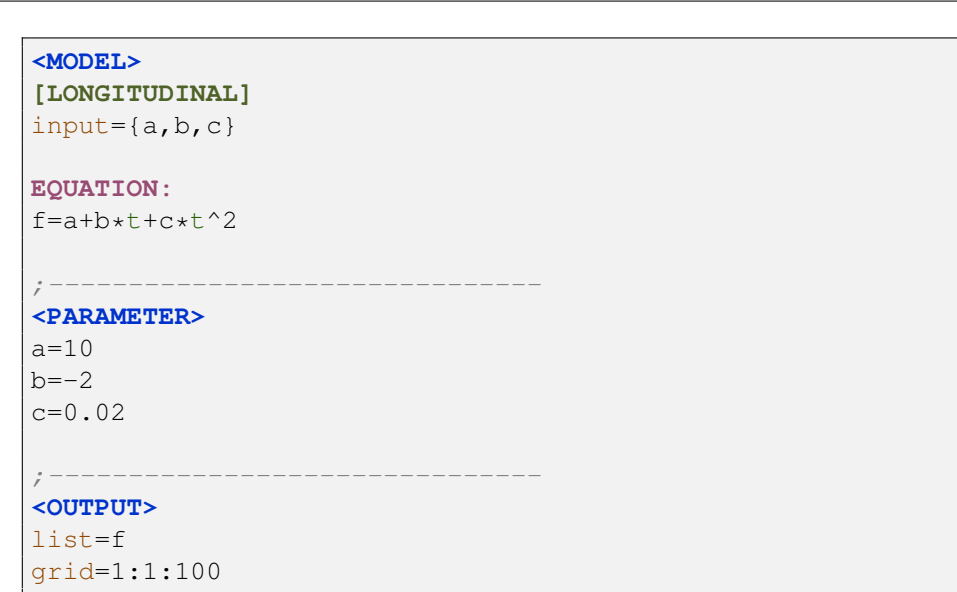

### <span id="page-9-0"></span>4.1.2 Model study

**LIXOFT** 

The parameters a, b, c of the model  $f = a + bt + ct^2$  are modified through the corresponding sliders. The effect of a value change is immediately visible on the plot. The bounds of a slider can be modified with button  $\mathbb{C}$ .

Button Reinit. Param resets the parameters  $a, b, c$  to the initial values define in section <PARAMETER>.

Button Animation animates the curve by changing the variable t of the studied model( $f =$  $a + b t + c t^2$ .

MLXPLORE allows to set a *reference* curve by clicking on button **Reference**.

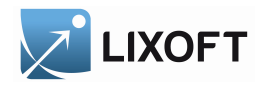

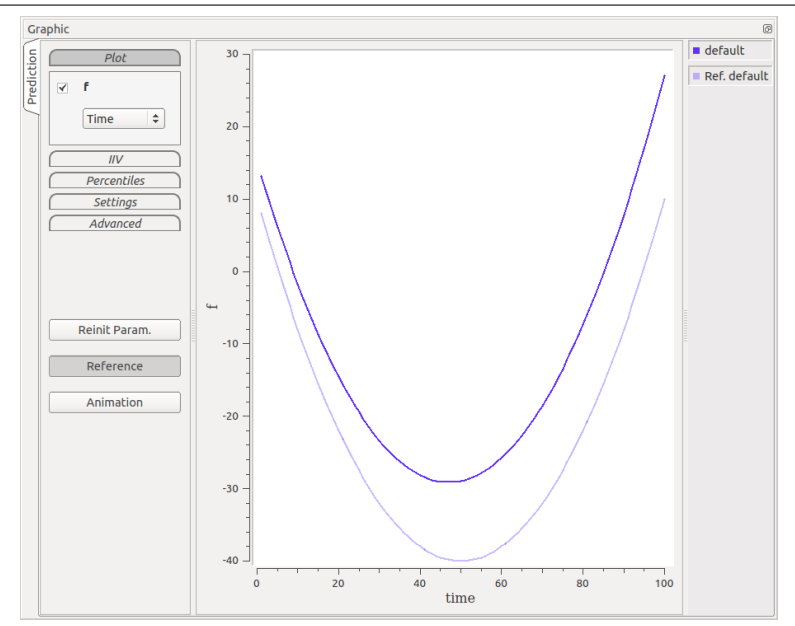

Setting a reference curve with  $a = 10, b = -2, c = 0.02$  and a 'current curve' with  $a = 15.05, b = -1.88, c = 0.02$ 

<span id="page-10-0"></span>4.2 Exploration of a the structural model  $f = a + bt + ct^2$  where b is normally distributed and  $c$  is log-normally distributed

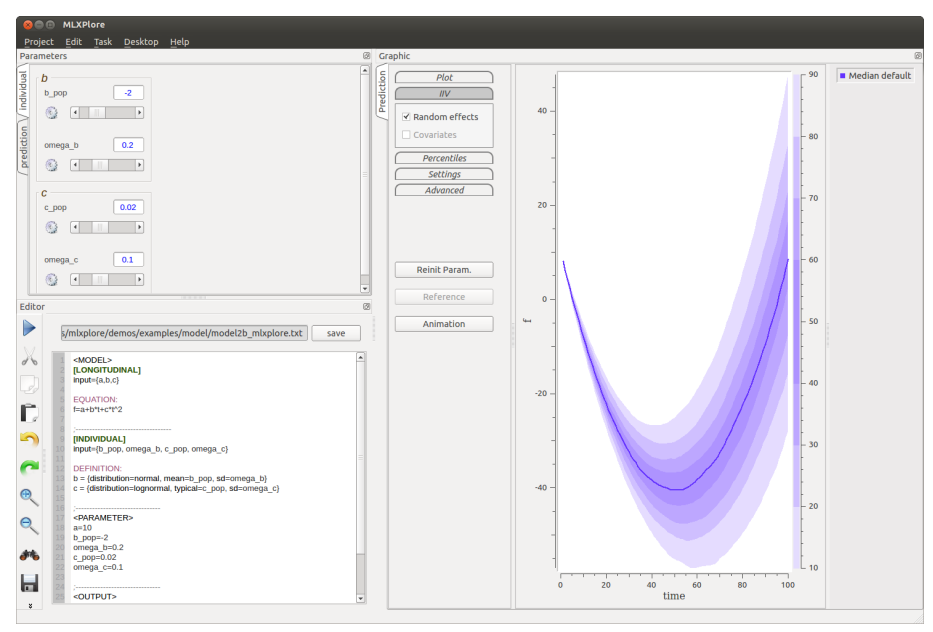

<code>model2b\_mlxplore.txt</code>:  $f = a + b\,t + c\,t^2,$  where  $b$  is normally distributed and  $c$  is log-normally distributed

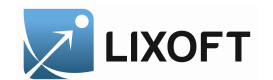

#### <span id="page-11-0"></span>4.2.1 Working material

• model2a  $mlxplore.txt$ : the model is implemented using MLXTRAN in the file model2\_mlxtran.txt. model2a\_mlxplore

#### **<MODEL>**

file='model2\_mlxtran.txt' ;------------------------------- **<PARAMETER>** a=10  $b\_pop=-2$ omega\_b=0.2 c\_pop=0.02 omega\_c=0.1 ;------------------------------- **<OUTPUT>** list=f grid=1:1:100

#### model2\_mlxtran

**[LONGITUDINAL]** input={a,b,c} **EQUATION:**  $f=a+b*t+c*t^2$ ;----------------------------------- **[INDIVIDUAL]** input={b\_pop, omega\_b, c\_pop, omega\_c} **DEFINITION:**  $b = \{distribution = normal, mean = b\_pop, sd =omega_b\}$ c = {distribution=lognormal, typical=c\_pop, sd=omega\_c}

• model2b\_mlxplore.txt: the same model is embedded in the MlxPlore script.

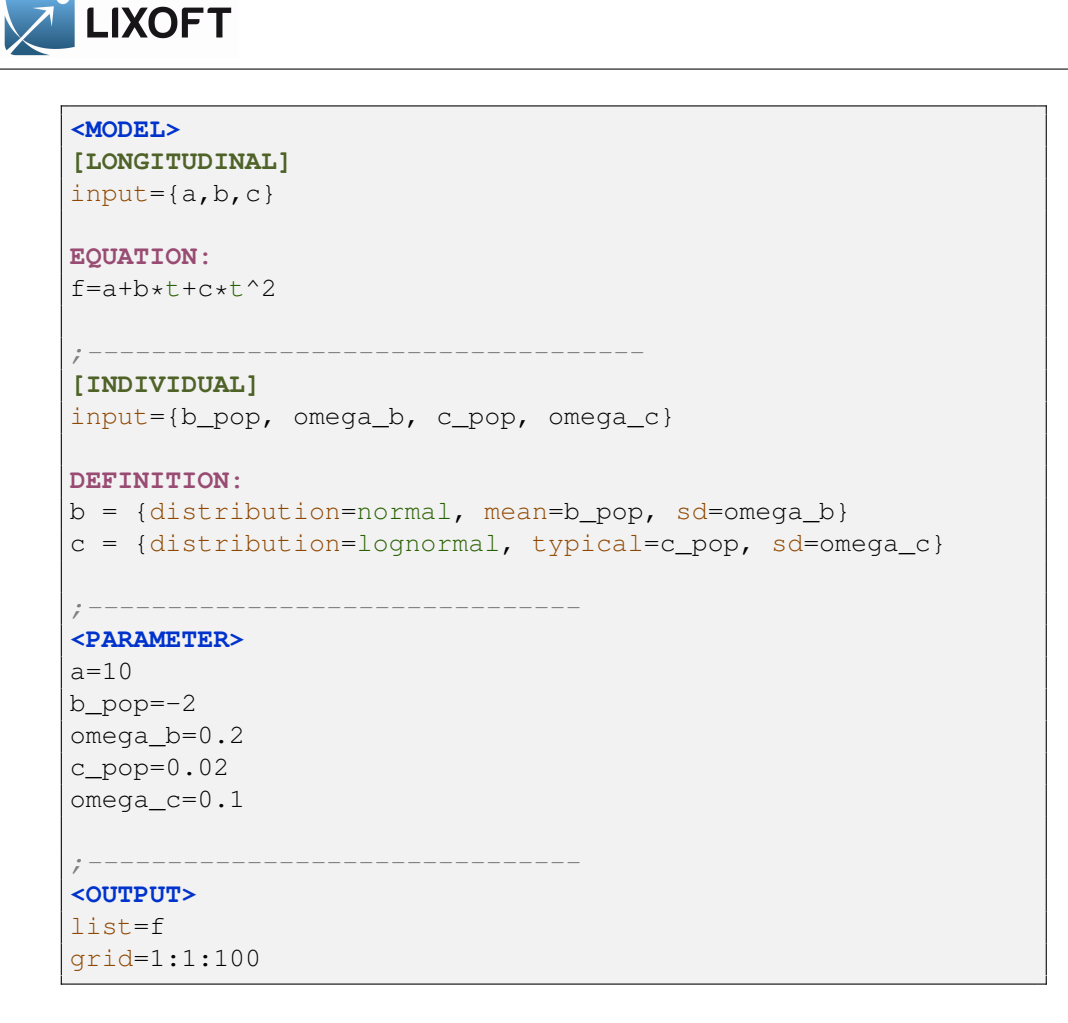

#### <span id="page-12-0"></span>4.2.2 Model study

In this example, section  $[INDIVIDUAL]$  defines parameters b and c as respectively normally distributed and log-normally distributed.

Therefore  $b \sim N(b_{pop},omega_B^2)$  and  $log(c) \sim N(c_{pop},omega_B^2)$ , the parameters  $b_{pop}$ ,  $omega_B$ ,  $c_{pop}$ and  $omega_c$  are the inputs parameters for the section [INDIVIDUAL].

 $a$  is the input parameter for the section [LONGITUDINAL] which can be modified through the interface. The other parameters  $(b \text{ and } c)$  are computed using the definition of section [INDIVIDUAL]

On the MlxPlore interface, a new tab individual appears above the prediction tab. The actions on the sliders corresponding to the inputs parameters of the section [INDIVIDUAL] change the curve.

The checkbox Random effect allows to display the percentiles corresponding to the section [INDIVIDUAL].

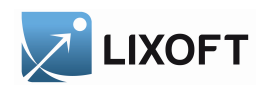

<span id="page-13-0"></span>4.3 Exploration of a the structural model  $f = a + bt + ct^2$  where c is function of a covariate  $w$  which is normally distributed

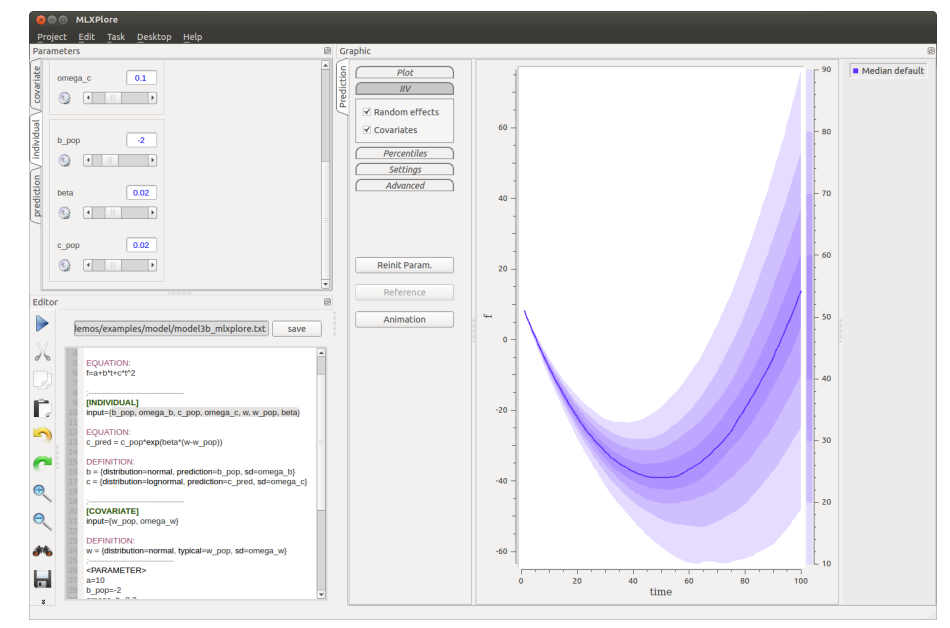

model3b\_mlxplore.txt:  $f = a + b\, t + c\, t^2,$  where  $c$  is function of a covariate  $w$  which is normally distributed

#### <span id="page-13-1"></span>4.3.1 Working material

• model3a\_mlxplore.txt: the model is implemented using MLXTRAN in file model3\_mlxtran.txt. model3a\_mlxplore

# **LIXOFT**

**<MODEL>** file='model3\_mlxtran.txt'

```
;-------------------------------
<PARAMETER>
a=10
b\_pop=-2omega_b=0.2
c_pop=0.02
omega_c=0.1
w_pop=70
omega_w=10
beta=0.02
;-------------------------------
<OUTPUT>
list=f
grid=1:1:100
```
model3\_mlxtran

```
[LONGITUDINAL]
input={a,b,c}
EQUATION:
f=a+b*t+c*t^2;-----------------------------------
[INDIVIDUAL]
input={b_pop, omega_b, c_pop, omega_c, w, w_pop, beta}
EQUATION:
c_pred = c_pop*exp(beta*(w-w_pop))
DEFINITION:
b = {distribution=normal, prediction=b_pop, sd=omega_b}
c = \{distribution = lognormal, prediction = c\_pred, sd = omega_c\};-----------------------------------
[COVARIATE]
input={w_pop, omega_w}
DEFINITION:
w = {distribution=normal, typical=w_pop, sd=omega_w}
```
• model3b\_mlxplore.txt: the same joint model is embedded in the MlxPlore script.

```
<MODEL>
[LONGITUDINAL]
input=\{a,b,c\}EQUATION:
f=a+b*t+c*t^2;-----------------------------------
[INDIVIDUAL]
input={b_pop, omega_b, c_pop, omega_c, w, w_pop, beta}
EQUATION:
c\_pred = c\_pop*exp(beta*(w-w\_pop))DEFINITION:
b = {distribution=normal, prediction=b_pop, sd=omega_b}
c = {distribution=lognormal, prediction=c_pred, sd=omega_c}
;-----------------------------------
[COVARIATE]
input={w_pop, omega_w}
DEFINITION:
w = {distribution=normal, typical=w_pop, sd=omega_w}
;-------<PARAMETER>
a=10b_pop=-2
omega_b=0.2
c_pop=0.02
omega_c=0.1
w_pop=70
omega_w=10
beta=0.02
;-------------------------------
<OUTPUT>
list=f
grid=1:1:100
```
#### <span id="page-15-0"></span>4.3.2 Model study

**LIXOFT** 

In this example, section [COVARIATE] defines parameter  $w$  as normally distributed. Therefore  $w \sim N(w_{pop},omega_{w}^2)$  and the parameters  $w_{pop},$  omega<sub>w</sub>, are the inputs parameters of section [COVARIATE].  $b_{pop}$ ,  $omega_b$ ,  $c_{pop}$ ,  $omega_c$ ,  $w$ ,  $w_{pop}$  and beta are the inputs parameter of section  $[INDIVIDUAL]$ . Here w is computed using the definition of section  $[COVARIATE]$ .

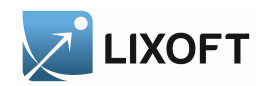

The other parameters  $b_{pop}$ , omega<sub>b</sub>,  $c_{pop}$ , omega<sub>c</sub>,  $w_{pop}$  are set (and can be modified) through the interface.

 $a$  is the input parameter of section [LONGITUDINAL] and can be modified through the interface. The other parameters  $(b \text{ and } c)$  are computed using the definition in section [INDIVIDUAL] On the MlxPlore interface, a new tab covariate appears. The actions on the sliders corresponding to the inputs parameters of the section [COVARIATE] are visible on the plot.

The checkbox Random effect and the checkbox Covariate allow to display the percentiles.

# <span id="page-16-0"></span>5 Administration and treatment design

MLXPLORE allows to specify and try different dose regimens. The description of the administration design is written in section <DESIGN>. This section runs through a series of illustrative design and design comparison examples.

# <span id="page-16-1"></span>5.1 Single administration

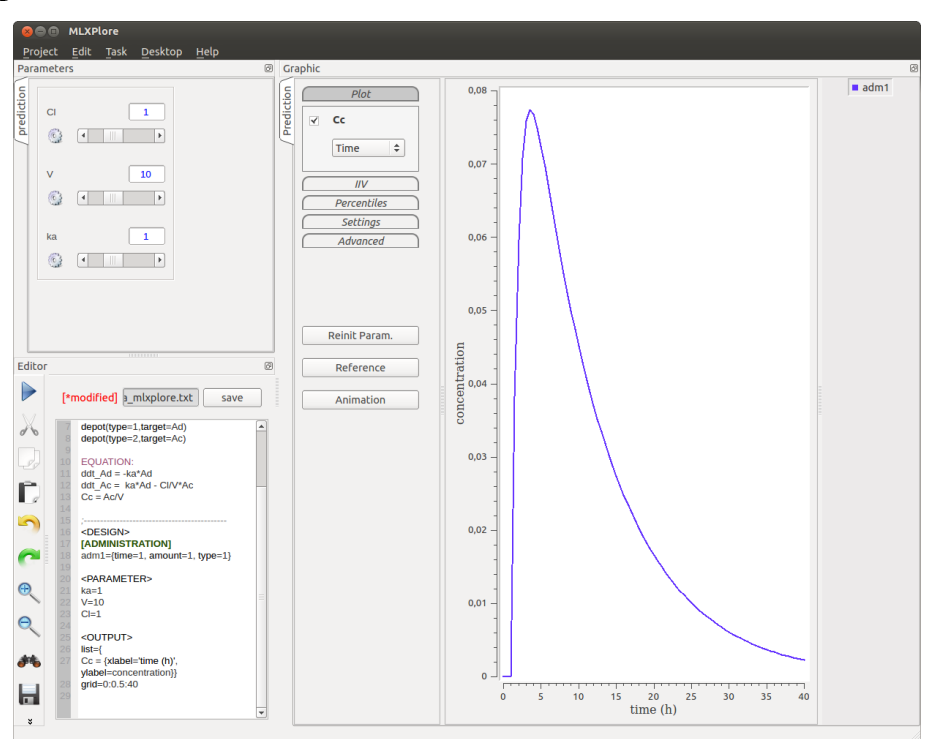

design1a\_mlxplore.txt: Single administration

#### <span id="page-16-2"></span>5.1.1 Working material

• design1a\_mlxplore.txt: single administration.

```
LIXOFT
```

```
<MODEL>
[LONGITUDINAL]
input={ka, V, Cl}
PK:
depot(type=1,target=Ad)
depot(type=2,target=Ac)
EQUATION:
ddt\_Ad = -ka*Adddt\_Ac = ka*Ad - Cl/V*AcCc = Ac/V; - - - - - -<DESIGN>
[ADMINISTRATION]
adm1={time=1, amount=1, type=1}
<PARAMETER>
ka=1V=10C1=1<OUTPUT>
list={
Cc = {xlabel=time (h), ylabel=concentration}grid=0:0.5:40
```
• design1b\_mlxplore.txt: same model and same design. The target compartment is defined in the MLXPLORE script using the reserved keyword target.

```
<MODEL>
[LONGITUDINAL]
input={ka, V, Cl}
EQUATION:
ddt\_Ad = -ka*Adddt\_Ac = ka*Ad - Cl/V*AcCc = Ac/V;-----------------------------------------
<DESIGN>
[ADMINISTRATION]
adm1={time=1, amount=1, target=Ad}
<PARAMETER>
ka=1V=10C1=1<OUTPUT>
list={
Cc = {xlabel=time (h), ylabel=concentration}grid=0:0.5:40
```
### <span id="page-18-0"></span>5.1.2 Design study

**LIXOFT** 

The section [ADMINISTRATION] describes a single administration :

[...] **<DESIGN> [ADMINISTRATION]** adm1={time=1, amount=1, type=1} [...]

```
[...]
PK:
depot(type=1,target=Ad)
[...]
```
Model : depot for administration where  $type = 1$ 

Design administration

At  $time = 1$  the target Ad receives a dose of amount = 1.

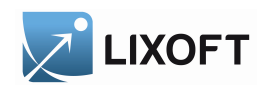

# <span id="page-19-0"></span>5.2 Dose every 12 hours

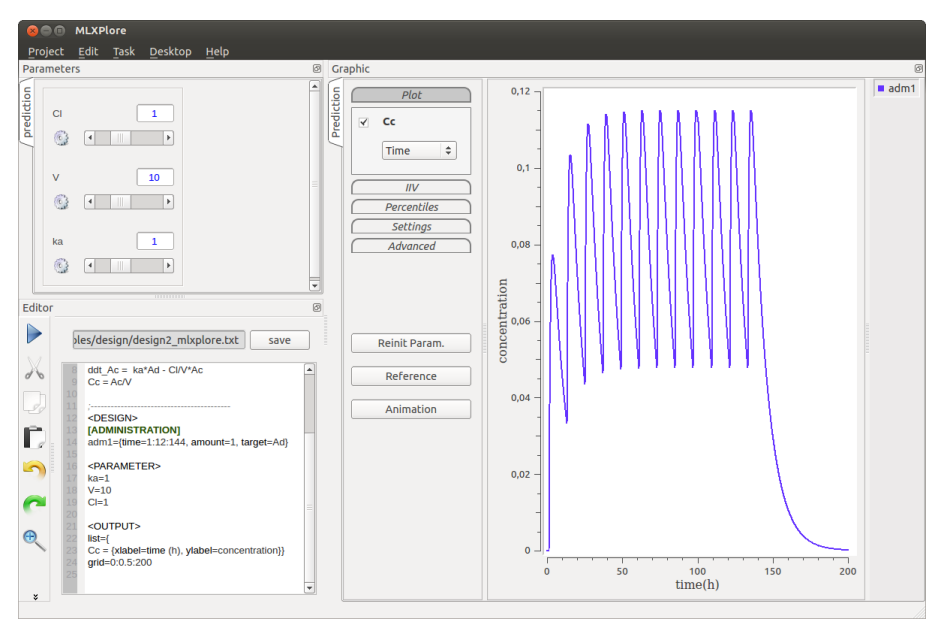

design2\_mlxplore.txt: Dose every 12 hours

# <span id="page-19-1"></span>5.2.1 Working material

design2\_mlxplore.txt: dose every 12 hours

```
LIXOFT
```

```
<MODEL>
[LONGITUDINAL]
input={ka,V,Cl}EQUATION:
ddt\_Ad = -ka*Adddt_Ac = ka*Ad - Cl/V*AcCc = Ac/V;------------------------------------------
<DESIGN>
[ADMINISTRATION]
adm1={time=1:12:144, amount=1, target=Ad}
<PARAMETER>
ka=1V=10C1=1<OUTPUT>
list={
Cc = {xlabel=time (h), ylabel=concentration}grid=0:0.5:200
```
#### <span id="page-20-0"></span>5.2.2 Design study

The section [ADMINISTRATION] contains the description of a dose administration every 12 hours:

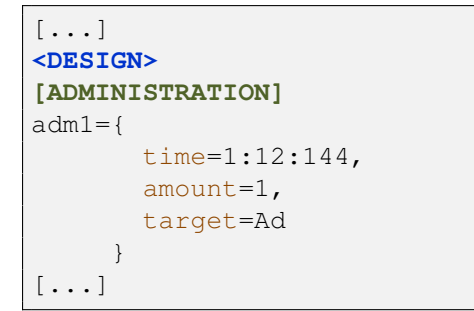

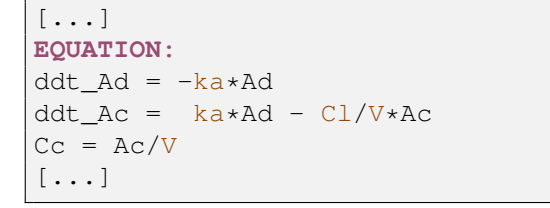

Model : depot for administration where  $target = Ad$ 

#### Design administration

At times  $(1, 13, 25, ... 133)$  (times are processed using the loop syntax  $\lt$  starttime  $\gt$ : $\lt$  step  $\gt$ : $\lt$ endtime  $>$ ) the target Ad receives a dose of amount = 1.

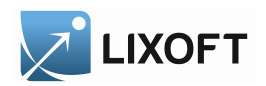

# <span id="page-21-0"></span>5.3 Different doses at different times

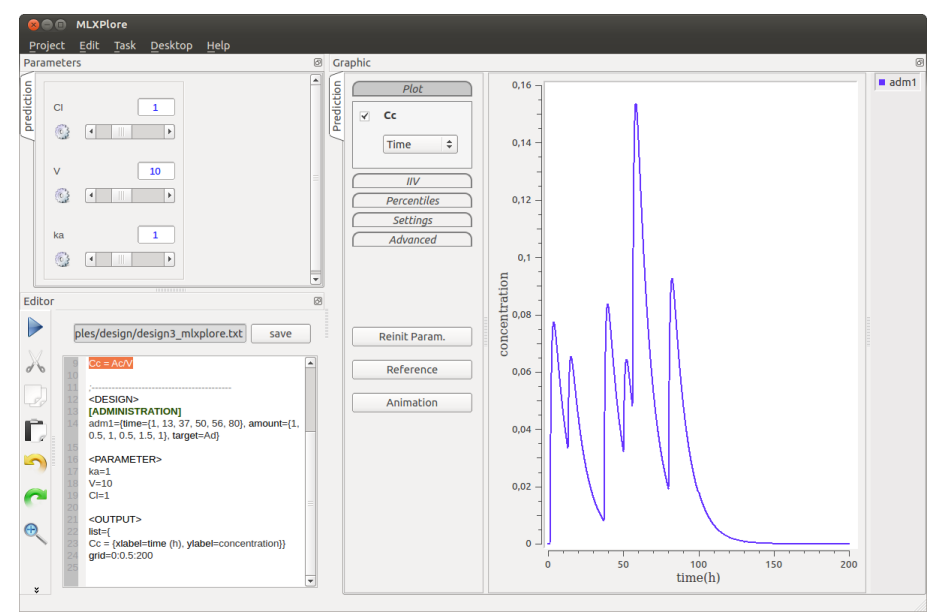

design3\_mlxplore.txt: Different doses at different times

# <span id="page-21-1"></span>5.3.1 Working material

design3\_mlxplore.txt: different doses at different times

```
LIXOFT
```

```
<MODEL>
[LONGITUDINAL]
input={ka,V,Cl}EQUATION:
ddt\_Ad = -ka*Adddt_Ac = ka*Ad - Cl/V*AcCc = Ac/V;-------<DESIGN>
[ADMINISTRATION]
adm1=\{time=\{1, 13, 37, 50, 56, 80\},
      amount=\{1, 0.5, 1, 0.5, 1.5, 1\},
      target=Ad
     }
<PARAMETER>
ka=1V=10C1=1<OUTPUT>
list={
CC = {xlabel = time (h), ylabel = concentration}grid=0:0.5:200
```
#### <span id="page-22-0"></span>5.3.2 Design study

The section [ADMINISTRATION] contains the description of an administration with different doses at different times:

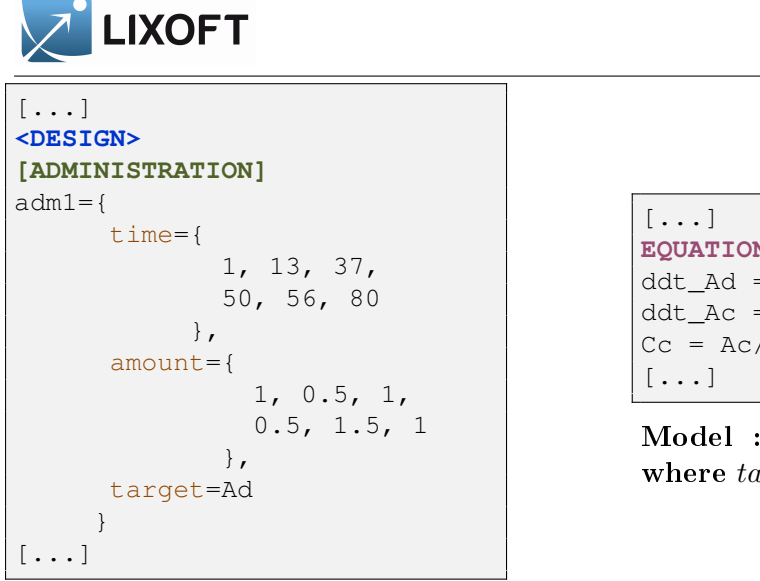

```
\overline{\mathsf{N}} :
= -ka*Adka*Ad - Cl/V*Ac
\sqrt{V}
```

```
depot for administration
\mathit{wget} = \mathit{Ad}
```
## Design administration

For times  $(1, 13, 37, 50, 56, 80)$  the target Ad receives a dose of respectively  $(1, 0.5, 1, 0.5, 1.5, 1)$ .

### <span id="page-23-0"></span>5.4 Comparison of 2 dosing regimens

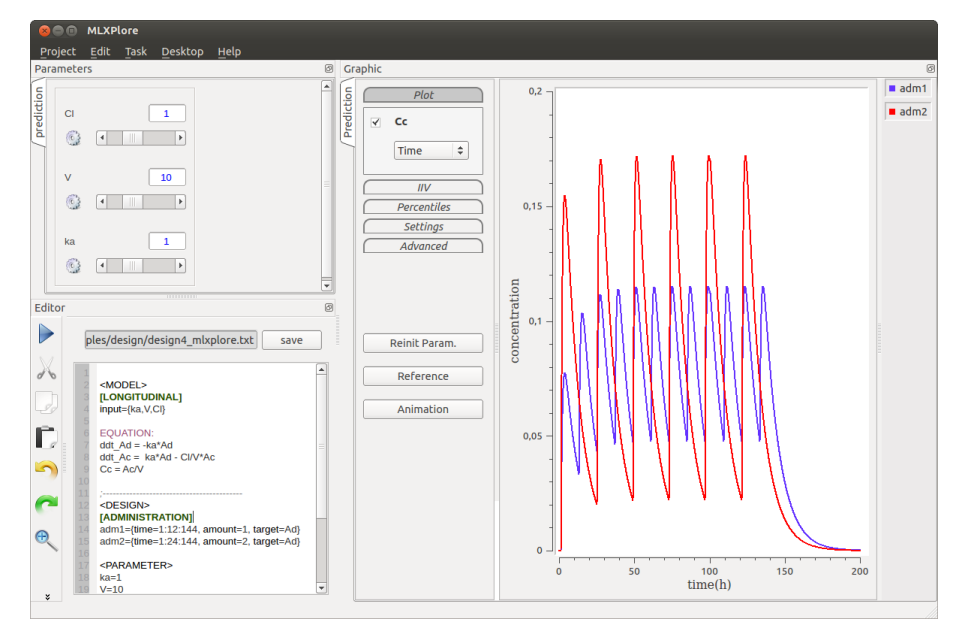

design4\_mlxplore.txt: Comparison of 2 dosing regimens

#### <span id="page-23-1"></span>5.4.1 Working material

design4\_mlxplore.txt: comparison of 2 dosing regimens (oral administration).

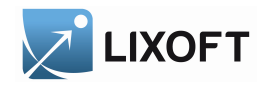

```
<MODEL>
[LONGITUDINAL]
input={ka,V,Cl}EQUATION:
ddt\_Ad = -ka*Adddt_Ac = ka*Ad - Cl/V*AcCc = Ac/V;------------------------------------------
<DESIGN>
[ADMINISTRATION]
adm1={time=1:12:144, amount=1, target=Ad}
adm2={time=1:24:144, amount=2, target=Ad}
<PARAMETER>
ka=1V=10C1=1<OUTPUT>
grid=0:0.5:200
list={
Cc = {xlabel=time (h), ylabel=concentration}
```
#### <span id="page-24-0"></span>5.4.2 Design study

The section [ADMINISTRATION] contains the description of an administration with different doses at different times:

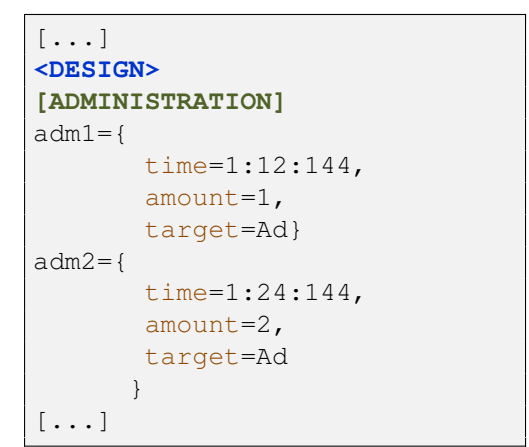

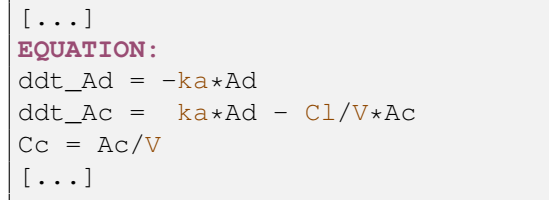

Model : depot for administration where  $target = Ad$ 

#### Design administration

The administration design allows to represent the dosing regimens  $\alpha dm1$  and  $\alpha dm2$ . The curves

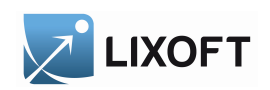

 $\alpha$ dm1 and  $\alpha$ dm2 are displayed on the same graphic that allows to compare both types of administrations.

<span id="page-25-0"></span>5.5 Definition of a treatment as the combination of oral and IV administrations

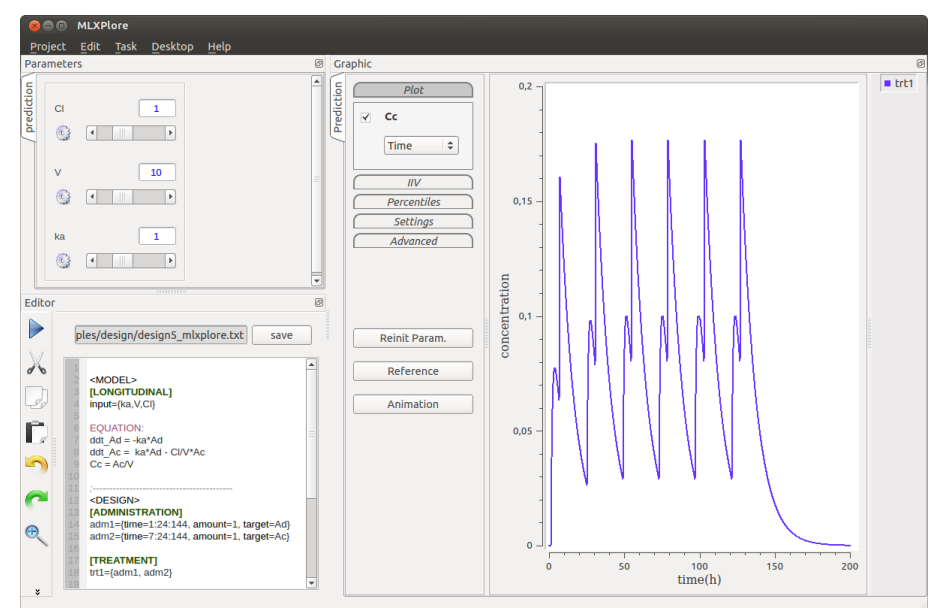

design5\_mlxplore.txt: Definition of a treatment as the combination of oral and IV administrations

#### <span id="page-25-1"></span>5.5.1 Working material

design5 mlxplore.txt: definition of a treatment as the combination of oral and IV administrations.

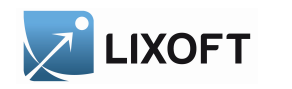

```
<MODEL>
[LONGITUDINAL]
input={ka,V,Cl}EQUATION:
ddt\_Ad = -ka*Adddt\_\text{AC} = k\text{a} * \text{Ad} - \text{Cl}/V * \text{Ac}Cc = Ac/V;------------------------------------------
<DESIGN>
[ADMINISTRATION]
adm1={time=1:24:144, amount=1, target=Ad}
adm2={time=7:24:144, amount=1, target=Ac}
[TREATMENT]
trt1={adm1, adm2}
<PARAMETER>
ka=1V=10C1=1<OUTPUT>
grid=0:0.5:200
list={
Cc = {xlabel=time (h), ylabel=concentration}
```
#### <span id="page-26-0"></span>5.5.2 Design study

The section [ADMINISTRATION] contains the description of an administration with different doses at different times. The section [TREATMENT] contains the description of the combination of oral and IV administrations:

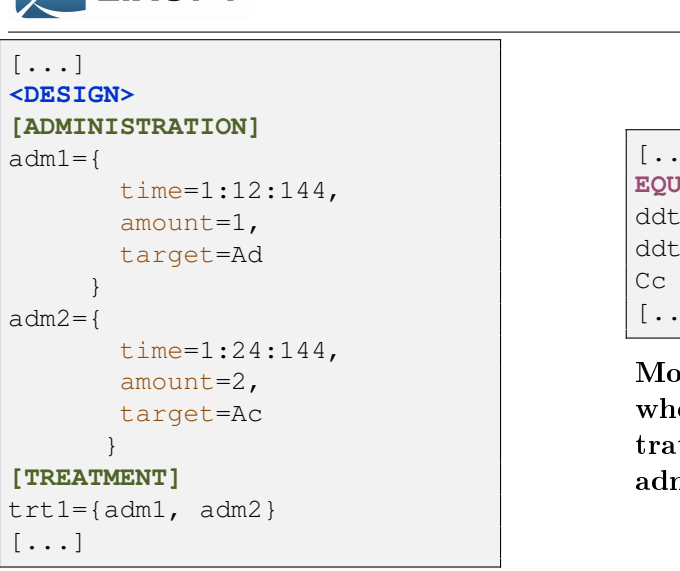

 $\cdot$ ] **EQUATION:**  $Ad = -ka*Ad$  $\text{LAC} = \text{ka} \star \text{Ad} - \text{Cl}/\text{V} \star \text{Ac}$  $= Ac/V$  $\cdot$  ]

del : depot for administration ere  $target = Ad$  for the administion *adm*1 and  $target = Ac$  for the ministration  $\alpha dm2$ 

#### Design administration

**A** LIXOFT

This example introduces a new section TREATMENT on which the administrations  $adm1$  and  $adm2$  are combined. Therefore the plot associated to treatment  $trt1$  integrates the informations of dose regimens adm1 and adm2.

<span id="page-27-0"></span>5.6 Comparison of 2 treatments defined as different combinations of oral and IV administrations

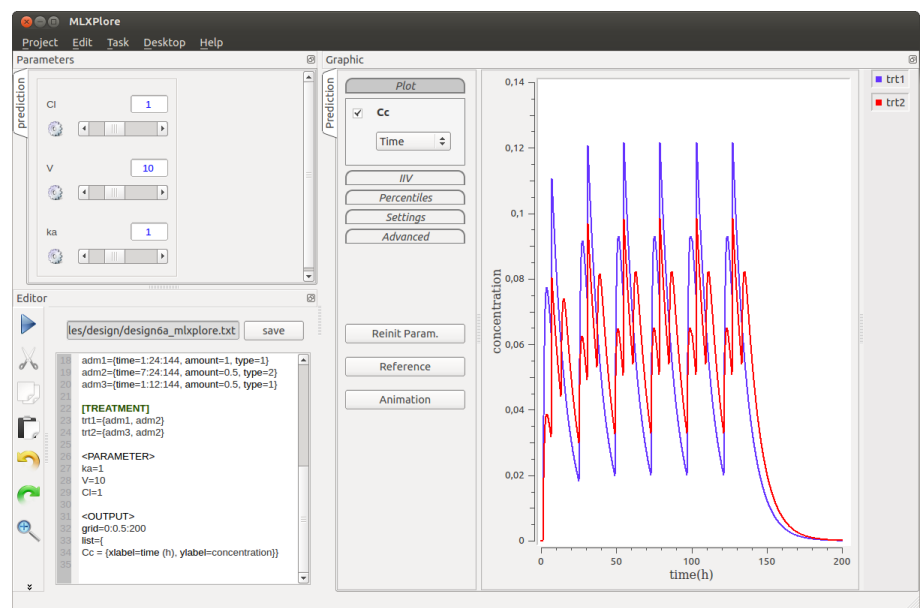

design6a mlxplore.txt: Comparison of 2 treatments defined as different combinations of oral and IV administrations

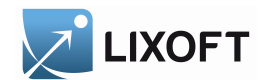

### <span id="page-28-0"></span>5.6.1 Working material

• design6a mlxplore.txt: comparison of 2 treatments defined as different combinations of oral and IV administrations, using the reserved keyword type. Here, type=1 for oral and type=2 for IV).

```
<MODEL>
[LONGITUDINAL]
input={ka,V,Cl}PK:
depot(type=1,target=Ad)
depot(type=2,target=Ac)
EQUATION:
ddt\_Ad = -ka*Adddt\_Ac = ka*Ad - Cl/V*AcCc = Ac/V;------------------------------------------
<DESIGN>
[ADMINISTRATION]
adml = {time = 1:24:144, amount = 1, type = 1}adm2={time=7:24:144, amount=0.5, type=2}
adm3={time=1:12:144, amount=0.5, type=1}
[TREATMENT]
trt1=\{adm1, adm2\}trt2=\{adm3, adm2\}<PARAMETER>
ka=1V=10C1=1<OUTPUT>
grid=0:0.5:200
list={
Cc = {xlabel=time (h), ylabel=concentration}
```
• design6b\_mlxplore.txt: same model and same design, using the reserved keyword target. Here, target=Ad for oral and target=Ac for IV.

```
LIXOFT
<MODEL>
[LONGITUDINAL]
input={ka,V,Cl}EQUATION:
ddt\_Ad = -ka*Adddt\_\text{AC} = k\text{a} * \text{Ad} - \text{Cl}/V * \text{Ac}Cc = Ac/V;------------------------------------------
<DESIGN>
[ADMINISTRATION]
adm1={time=1:24:144, amount=1, target=Ad}
adm2=\{time=7:24:144, amount=0.5, target=Ac\}adm3 = {time=1:12:144, amount=0.5, target=Ad}[TREATMENT]
trt1=\{adm1, adm2\}trt2=\{adm3, adm2\}<PARAMETER>
ka=1V=10C1=1<OUTPUT>
grid=0:0.5:200
list ={
|Cc = {xlabel=time (h), ylabel=concentration}
```
## <span id="page-29-0"></span>5.6.2 Design study

The section [ADMINISTRATION] contains the description of an administration with different doses at different times. The section [TREATMENT] contains the description of the combination of oral and IV administrations:

```
Z LIXOFT
[...]
<DESIGN>
[ADMINISTRATION]
adm1=\{time=1:24:144,
      amount=1,
      type=1
     }
adm2 = \{time=7:24:144,
      amount=0.5,
      type=2
    }
adm3 ={
      time=1:12:144,
      amount=0.5,
      type=1
     }
[TREATMENT]
trt1={adm1, adm2}
trt2=\{adm3, adm2\}[...]
```

```
[...]
PK:
depot(type=1,target=Ad)
depot(type=2,target=Ac)
EQUATION:
ddt Ad = -ka*Adddt\_{AC} = k\alpha * Ad - C1/V*AcCc = Ac/V[...]
```
Model : depot for administration where  $target = Ad$  for administrations adm1, adm2 and target =  $Ac$  for the administrations adm2

#### Design administration

The example proposes to define two treatments as combinations of administrations. The treatment  $trt1$  combines administrations  $adm1$  and  $adm2$ , the treament  $trt2$  combines the administrations adm3 and adm2.

# <span id="page-30-0"></span>6 Output

The <OUTPUT> section describes the response of a structural model.

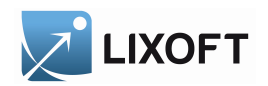

# <span id="page-31-0"></span>6.1 Simple model for single output and different time grids

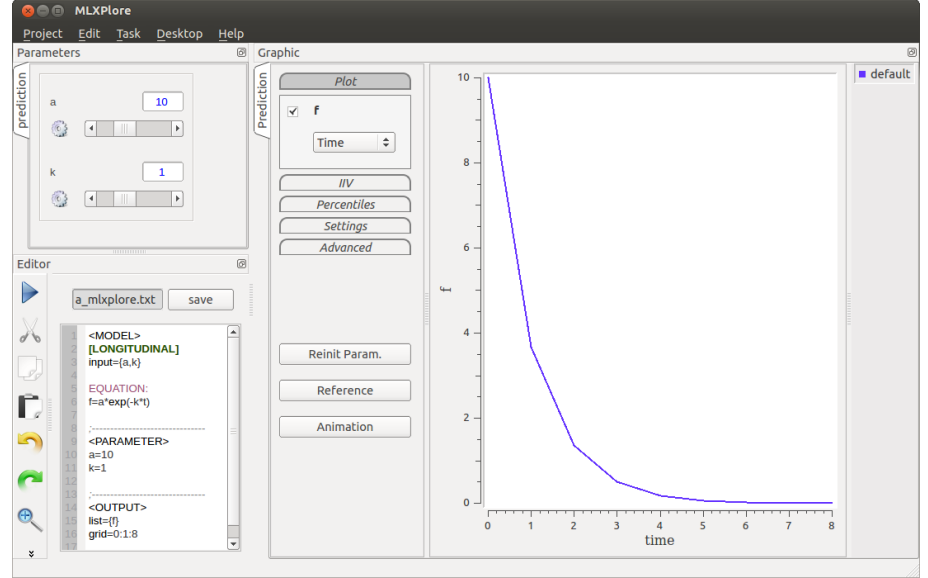

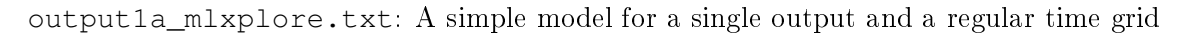

#### <span id="page-31-1"></span>6.1.1 Working material

• output1a\_mlxplore.txt: a simple model for a single output and a regular time grid.

```
<MODEL>
[LONGITUDINAL]
input={a,k}
EQUATION:
f=a*exp(-k*t);-------------------------------
<PARAMETER>
a=10
k=1;-------------------------------
<OUTPUT>
list=\{f\}grid=0:1:8
```
• output1b\_mlxplore.txt: same model, regular time grid with another time step.

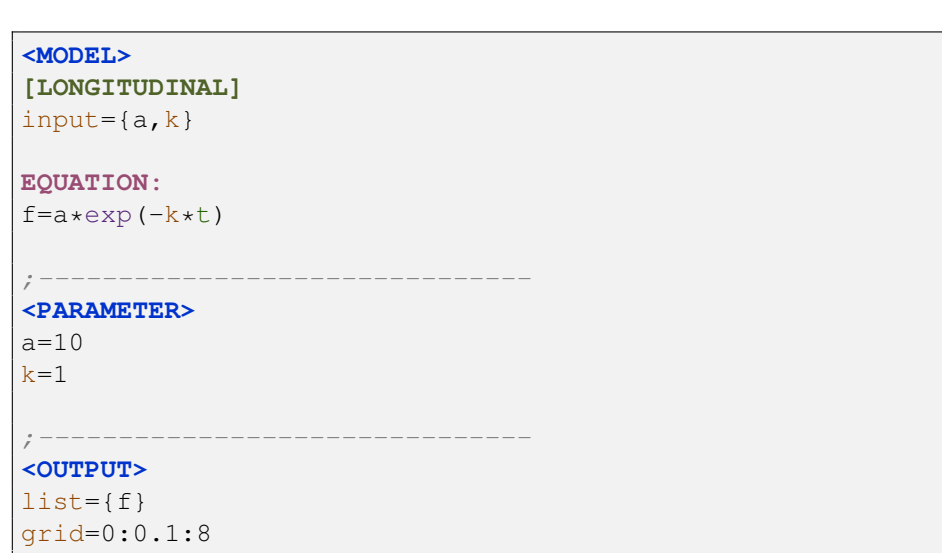

• output1c\_mlxplore.txt: same model, irregular time grid.

```
<MODEL>
[LONGITUDINAL]
input={a, k}EQUATION:
f=a*exp(-k*t);-------------------------------
<PARAMETER>
a=10k=1;-------------------------------
<OUTPUT>
list={f}grid={0,1,1.5,2,2.5,3,5,8}
```
#### <span id="page-32-0"></span>6.1.2 Output description

**LIXOFT** 

The section OUTPUT contains the names of output values (as provided by the model section LONGITUDINAL).

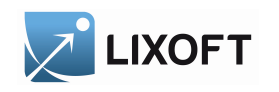

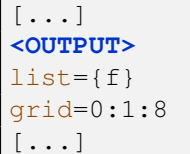

```
[...]
EQUATION:
f=a*exp(-k*t)[\ldots]
```
# $f$  is the ouput to plot

# f is a function of inputs  $a, k$  and  $t$ .

This example illustrates the computation of function  $f(a, k, t)$  (list={f}). a and k are defined through the interface. t has its values on grid  $[0, 8]$  with step 1 (grid=0:1:8).

# <span id="page-33-0"></span>6.2 Definition of x-label and y-label

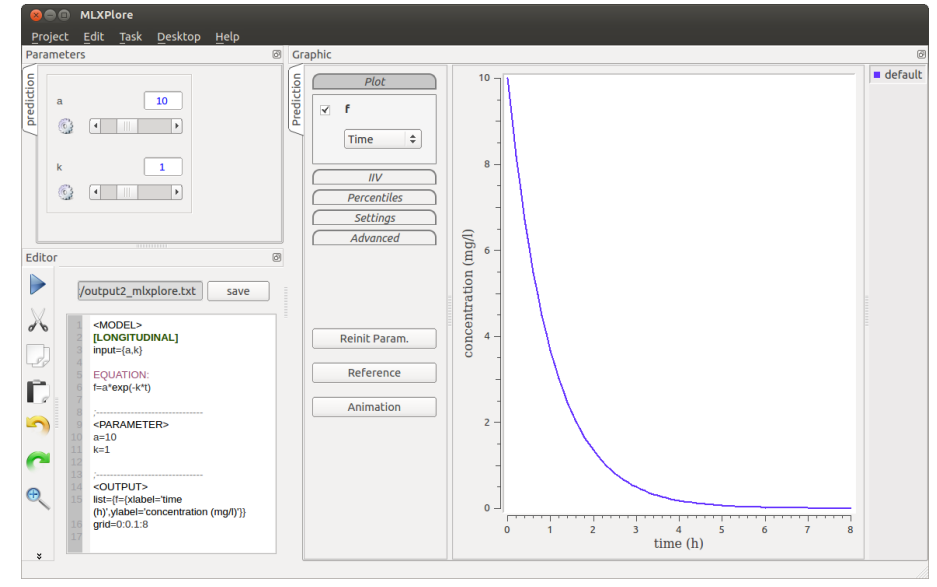

output2\_mlxplore.txt: Definition of x-label and y-label

## <span id="page-33-1"></span>6.2.1 Working material

output2\_mlxplore.txt: definition of x-label and y-label.

```
<MODEL>
[LONGITUDINAL]
input=\{a, k\}EQUATION:
f=a*exp(-k*t);-------------------------------
<PARAMETER>
a=10
k=1; - - -<OUTPUT>
list={
      f = \{xlabel='time (h)',
         ylabel='concentration (mg/l)'
        }
     }
grid=0:0.1:8
```
### <span id="page-34-0"></span>6.2.2 Output description

**LIXOFT** 

Labels of plot axes are changed using keywords xlabel and ylabel

```
[...]
<OUTPUT>
list={
f=\{xlabel='time (h)',
ylabel='concentration(mg/l)'
}
}
grid=0:0.1:8
[...]
```
 $f$  is the ouput to plot. The label of  $x$ -axis is time (h), the label of  $y$ -axis is concentration (mg/1).

[...] **EQUATION:**  $f=a*exp(-k*t)$ [...]

f is a function of inputs  $a, k$  and  $t$ .

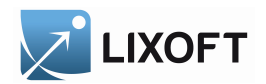

## <span id="page-35-0"></span>6.3 A simple model for two outputs

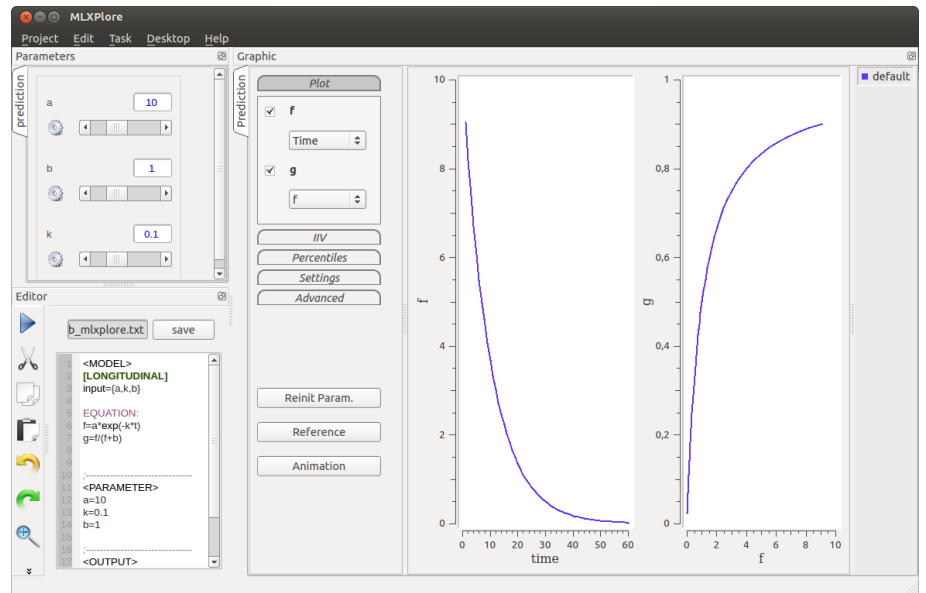

output3b\_mlxplore.txt: a simple model for two outputs (the second output is displayed as a function of the first output)

## <span id="page-35-1"></span>6.3.1 Working material

• output3a\_mlxplore.txt: simple model for two outputs.

```
<MODEL>
[LONGITUDINAL]
input={a,k,b}
EQUATION:
f=a*exp(-k*t)g=f/(f+b);-------------------------------
<PARAMETER>
a=10k=0.1b=1;-------------------------------
<OUTPUT>
list=\{f,g\}grid=1:1:60
```
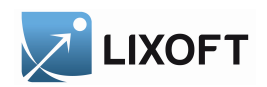

• output3b\_mlxplore.txt: same model and same two outputs, the second output is displayed as a function of first output instead of a function of time.

```
<MODEL>
[LONGITUDINAL]
input={a, k, b}EQUATION:
f=a*exp(-k*t)q=f/(f+b);-------------------------------
<PARAMETER>
a=10
k=0.1b=1;-------------------------------
<OUTPUT>
list={f, q=(xvar=f)}grid=1:1:60
```
#### <span id="page-36-0"></span>6.3.2 Output description

When several outputs are defined, it is possible to plot a given output as a function of another output with keyword xvar

```
[...]
EQUATION:
f=a*exp(-k*t)q=f/(f+b)[...]
<OUTPUT>
list={f, q=(xvar=f)}grid=1:1:60
[...]
```
f and g are the ouputs to plot. g is displayed as a function of  $f$  (xvar=f).

# <span id="page-36-1"></span>7 Settings

The section SETTINGS allows to configure the interface through a project.

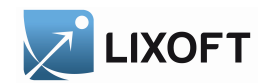

### Settings Example

```
[...]
<SETTINGS>
[GRAPHICS]
nb_simulations=1000
iiv_parameter=true
iiv_covariate=true
nb_band=100
pred_interval=80
```
# <span id="page-37-0"></span>7.1 Working material

• setting1\_mlxplore.txt: the number of simulations used for computing the prediction intervals is set in the section <SETTINGS>.

```
LIXOFT
```

```
<MODEL>
[LONGITUDINAL]
input={a,b,c}EQUATION:
f=a+b*t+c*t^2[INDIVIDUAL]
input={b_pop, omega_b, c_pop, omega_c, w, w_pop, beta}
EQUATION:
c_pred = c_pop*exp(beta*(w-w_pop))
DEFINITION:
b = {distribution=normal, prediction=b_pop, sd=omega_b}
c = {distribution=lognormal, prediction=c_pred, sd=omega_c}
[COVARIATE]
input={w_pop, omega_w}
DEFINITION:
w = \{distribution = normal, typical = w pop, sd =omega qa<PARAMETER>
a=10
b_pop=-2omega_b=0.2
c_pop=0.02
omega_c=0.1
w_pop=70
omega_w=10
beta=0.02
<OUTPUT>
list=f
grid=1:1:100
<SETTINGS>
[GRAPHICS]
nb_simulations=1000
```
• setting2a\_mlxplore.txt and setting2b\_mlxplore.txt: the components of the IIV to display when the project is run are dened in the section <SETTINGS> settings2a\_mlxplore

# **LIXOFT**

```
<MODEL>
[LONGITUDINAL]
input={a,b,c}EQUATION:
f=a+b*t+c*t^2[INDIVIDUAL]
input={b_pop, omega_b, c_pop, omega_c, w, w_pop, beta}
EQUATION:
c_pred = c_pop*exp(beta*(w-w_pop))
DEFINITION:
b = {distribution=normal, prediction=b_pop, sd=omega_b}
c = {distribution=lognormal, prediction=c_pred, sd=omega_c}
[COVARIATE]
input={w_pop, omega_w}
DEFINITION:
w = \{distribution = normal, typical = w pop, sd =omega qa<PARAMETER>
a=10b_pop=-2
omega_b=0.2
c_pop=0.02
omega_c=0.1
w_pop=70
omega_w=10
beta=0.02
<OUTPUT>
list=f
grid=1:1:100
<SETTINGS>
[GRAPHICS]
nb_simulations=1000
iiv_parameter=true
iiv_covariate=false
```
settings2b\_mlxplore

```
LIXOFT
```

```
<MODEL>
[LONGITUDINAL]
input={a,b,c}EQUATION:
f=a+b*t+c*t^2[INDIVIDUAL]
input={b_pop, omega_b, c_pop, omega_c, w, w_pop, beta}
EQUATION:
c_pred = c_pop*exp(beta*(w-w_pop))
DEFINITION:
b = {distribution=normal, prediction=b_pop, sd=omega_b}
c = {distribution=lognormal, prediction=c_pred, sd=omega_c}
[COVARIATE]
input={w_pop, omega_w}
DEFINITION:
w = \{distribution = normal, typical = w pop, sd =omega qa<PARAMETER>
a=10
b_pop=-2omega_b=0.2
c_pop=0.02
omega_c=0.1
w_pop=70
omega_w=10
beta=0.02
<OUTPUT>
list=f
grid=1:1:100
<SETTINGS>
[GRAPHICS]
nb_simulations=1000
iiv_parameter=false
iiv_covariate=true
```
• setting3a\_mlxplore.txt and setting3b\_mlxplore.txt: the number of prediction intervals and their levels are defined in the section <SETTINGS>. settings3a\_mlxplore

# **LIXOFT**

```
<MODEL>
[LONGITUDINAL]
input={a,b,c}EQUATION:
f=a+b*t+c*t^2[INDIVIDUAL]
input={b_pop, omega_b, c_pop, omega_c, w, w_pop, beta}
EQUATION:
c_pred = c_pop*exp(beta*(w-w_pop))
DEFINITION:
b = {distribution=normal, prediction=b_pop, sd=omega_b}
c = {distribution=lognormal, prediction=c_pred, sd=omega_c}
[COVARIATE]
input={w_pop, omega_w}
DEFINITION:
w = \{distribution = normal, typical = w pop, sd =omega qa<PARAMETER>
a=10b_pop=-2
omega_b=0.2
c_pop=0.02
omega_c=0.1
w_pop=70
omega_w=10
beta=0.02
<OUTPUT>
list=f
grid=1:1:100
<SETTINGS>
[GRAPHICS]
nb_simulations=1000
iiv_parameter=true
iiv_covariate=true
nb_band=4
pred_interval=80
```
settings3b\_mlxplore

# **LIXOFT**

```
<MODEL>
[LONGITUDINAL]
input={a,b,c}EQUATION:
f=a+b*t+c*t^2[INDIVIDUAL]
input={b_pop, omega_b, c_pop, omega_c, w, w_pop, beta}
EQUATION:
c_pred = c_pop*exp(beta*(w-w_pop))
DEFINITION:
b = {distribution=normal, prediction=b_pop, sd=omega_b}
c = {distribution=lognormal, prediction=c_pred, sd=omega_c}
[COVARIATE]
input={w_pop, omega_w}
DEFINITION:
w = \{distribution = normal, typical = w pop, sd =omega qa<PARAMETER>
a=10b_pop=-2omega_b=0.2
c_pop=0.02
omega_c=0.1
w_pop=70
omega_w=10
beta=0.02
<OUTPUT>
list=f
grid=1:1:100
<SETTINGS>
[GRAPHICS]
nb_simulations=1000
iiv_parameter=true
iiv_covariate=true
nb_band=100
pred_interval=80
```
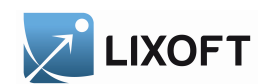

# <span id="page-43-0"></span>7.2 Keywords

- nb simulations: number of simulations used to compute percentiles
- iiv\_parameter: variability on individual parameters (checkbox  $Random$  effect is ticked when iiv parameter=true.
- iiv\_covariate: variability on covariate parameters (checkbox *Covariate* is ticked when iiv\_covariate=true.
- nb\_band: number of bands used to display the percentiles
- pred\_interval: prediction interval

# <span id="page-43-1"></span>8 MlxPlore keywords

### <span id="page-43-2"></span>8.1 **MODEL**

The section <MODEL> specifies the MLXTRAN model. There are two ways to define a model :

• using an external model file file=<path to model file>: Example:

```
<MODEL>
file='model1_mlxtran.txt'
```
• with an embedded MLXTRAN model: Example:

```
<MODEL>
[LONGITUDINAL]
input={a,b,c}
EQUATION:
f=a+b*t+c*t^2
```
#### <span id="page-43-3"></span>8.2 **PARAMETER**

The section PARAMETER gives the initial values of input parameters with the following syntax:  $\epsilon$  <parameter> =  $\epsilon$  value>.

Example:

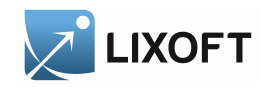

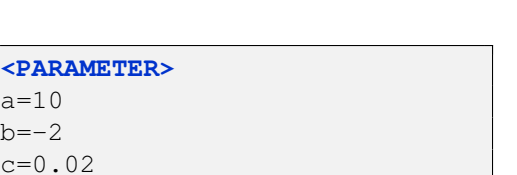

```
<MODEL>
[LONGITUDINAL]
input={a,b,c}
EQUATION:
```
 $f=a+b*t+c*t^2$ 

The parameters  $a, b, c$  are defined as inputs of the model embedded in section  $\langle \text{MODEL}\rangle$ .

## <span id="page-44-0"></span>8.3 **OUTPUT**

 $\overline{a}$  $b$  $\circ$ 

The OUTPUT section defines the outputs to plot. Syntax of **OUTPUT** section:

```
list = \{<output1>
                   [={
                       xlabel='<x-label name>',
                       ylabel='<y-label name>',
                       xvar=<another output>
                   }],
         <output2>,
         ...
         <outputn>
       }
```
The part within '[]' is optional.

```
grid=<start time>:<step>:<end time> | {t0, t1, ... , tn}
xlabel=<global x-label name>
ylabel=<global y-label name>
```
Note that the keywords list and grid are mandatories.

• Keyword '**list**': The list of outputs is defined using the keyword list.

Each output can be enriched with the name of x-axis and  $y$ -axis by using the following syntax:

list={f={xlabel='label of x axis',ylabel='label of y axis'}}

A given output can be represented according another output by using the keyword xvar

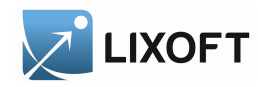

```
list={
       f={xlabel='label of x axis',ylabel='label of y axis'},
       g={ylabel='label of y axis', xvar=f}
     }
```
• Keyword '**grid**':

The time grid is defined with the keyword grid by using the following syntax:

```
- grid=<start time>:<step>:<end time>
- or grid=\{t_0, t_1, ... t_n\}
```
• Keyword '**xlabel**':

If the label of x-axis is the same on each output, the keyword  $x$ label=<label of x axis> sets all the labels of  $x$  axis with this same name. Example:

list={ f, g } xlabel='time(h)'

• Keyword '**ylabel**': this keyword has the same behaviour than xlabel but it is applied on y-axis.

#### <span id="page-45-0"></span>8.4 **DESIGN**

#### <span id="page-45-1"></span>8.4.1 **ADMINISTRATION**

```
\alphadadministration name> = {
  type=<integer>,
  time=<value> | <start time>:<step>:<end time> | time={t_0, t_1, ..., t_n}
  amount = \langle \text{value} \rangle | time=\{t_0, t_1, \ldots, t_n\}target=<component target>,
  rate=<dose rate>
                            }
```
- Keyword **'type'** : dose compartment id
- Keyword **'target'** : target component
- Keyword **'time'** : time of the dose administration

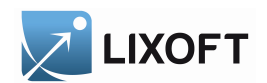

- Keyword **'amount'** : amount of dose
- Keyword **'rate'** : dose rate

#### <span id="page-46-0"></span>8.4.2 **TREATMENT**

A treatment combines a set of administrations by using the following syntax:

```
<treatment name = {
                      \lambda <adminstration name 1>,
                      <adminstration name 2> ,
                      ...
                     }
```
#### Example:

```
[...]
<DESIGN>
[ADMINISTRATION]
adm1=\{time=1:12:144,
       amount=1,
       target=Ad
     }
adm2 = \{time=1:24:144,
       amount=2,
       target=Ac
      }
[TREATMENT]
trt1={adm1, adm2}
[...]
```
#### Design administration

#### <span id="page-46-1"></span>8.5 **SETTINGS**

#### <span id="page-46-2"></span>8.5.1 **GRAPHICS**

- nb\_simulations: number of simulations used to compute percentiles
- $\bullet$  iiv\_parameter: variability on individual parameters (checkbox Random effect is ticked when iiv\_parameter=true.
- iiv\_covariate: variability on covariate parameters (checkbox *Covariate* is ticked when iiv\_covariate=true.
- nb band: number of bands used to display the percentiles
- pred\_interval: prediction interval